## **Instructions for Full Software Update**

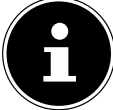

The complete firmware update will erase all settings.

To update the device's firmware, proceed as follows:

- Format a USB stick to the FAT32 file system.
- Copy the extracted file to the USB stick without any subfolders.
- Unplug the power cord from the outlet.
- ▶ Connect the USB stick to the device.
- $\blacktriangleright$  Plug the power cord back into the outlet.
- $\blacktriangleright$  The update will now be installed during the boot process (if a blue screen with a progress indicator does not appear, repeat steps 1-5 and try again).
- ▶ The device will automatically restart after the update is completed; the USB stick must be removed.
- The initial start-up after the update will take some time. Do not interrupt the start-up until the initial setup is complete.

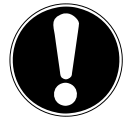

## **IMPORTANT!**

Do not interrupt the power supply or remove the USB stick during the update process.

 After the update installation, the initial setup menu will appear automatically (the LED will light up normally).

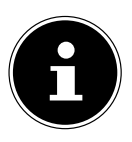

Turn the device off and on again. The update is now complete.

Delete the file from the USB stick before using the USB stick again:

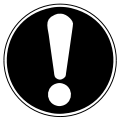

## **IMPORTANT!**

A firmware update should only be performed on the recommendation of Medion AG. If you perform the update without the appropriate recommendation or outside of the warranty/guarantee, the following applies:

Medion AG accepts no liability for any data loss or hardware or software errors that occur as a result of executing the update.

The customer acknowledges this when performing the update.